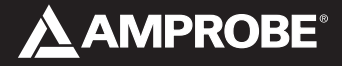

### TMD90A **Dual Input Digital Thermometer**

### **User Manual**

- Mode d'emploi
- Bedienungshandbuch
- Manuale d'Uso
- Manual de uso

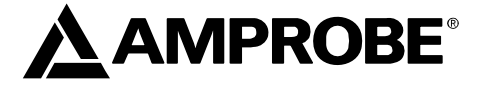

## **TMD90A Dual Input Digital Thermometer**

### **User Manual**

- **Mode d'emploi**
- **Bedienungshandbuch**
- **Manuale d'Uso**
- **Manuel de uso**

PN 2099366 March 2007 ©2007 Amprobe Test Tools. All rights reserved. Printed in China

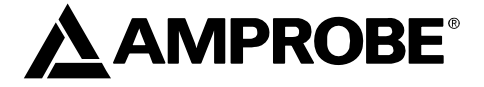

## **TMD90A Dual Input Digital Thermometer**

**User Manual** 

**English** 

### **TMD90A Dual Input Thermometer**

### **Contents**

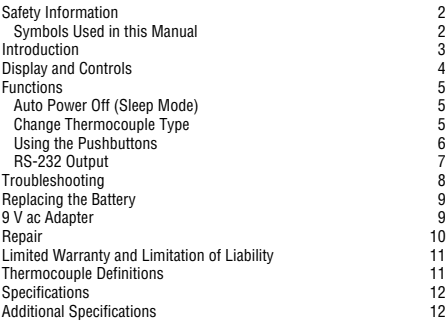

### **Safety Information**

- Place ONLY thermocouples in the thermocouple input.
- Make sure your meter is configured for the thermocouple type to be used.
- Be sure the thermocouple you use can withstand the temperature extreme it will be exposed to.
- Properly maintain the meter and calibrate it regularly
- Use the thermometer only as specified in this manual, or the protection provided by the thermometer might be impaired.
- Replace the battery as soon as BAT appears to avoid false readings that can lead to electric shock and injury.

### XW**Warning Supplied thermocouple is not intended for contact with liquids or live electrical circuits.**

### Symbols Used in this Manual

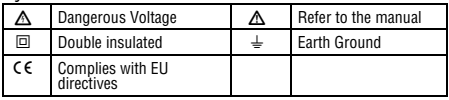

### **Introduction**

The Model TMD90A dual input thermometer accepts Type K, J, T, R, S, and E thermocouples. With a triple display screen to view measurement results and relative time clock. Optional RS-232 software and cable allows collection of real time data to a PC for further analysis or reports.

TMD90A displays all LCD (liquid crystal display) segments for approximately 3 seconds when it is first turned on and then provides information on any connected thermocouples. Numerous viewing combinations are available. The LCD is divided into three distinct sections; one large (Primary) top screen and two smaller bottom screens (Secondary and Relative Clock).

The three display areas are continually updated with the temperature measurements and relative time information. There are several options regarding how and what information is presented on the LCD.

- Temperature readings are easily toggled between Fahrenheit and Celsius.
- A backlight illuminates the LCD for viewing in low light areas.
- The  $\left(\frac{H^2}{H^2}\right)$  button will freeze the upper display data while allowing the lower displays to continue updating Information.
- A low battery indicator is also displayed as appropriate.
- The meter defaults to the last mode selected when turned off.

**Note:** If no thermocouples are connected, four dashes(----) appear in the temperature display.

### **Box Contents**

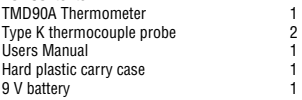

### **Display and Controls**

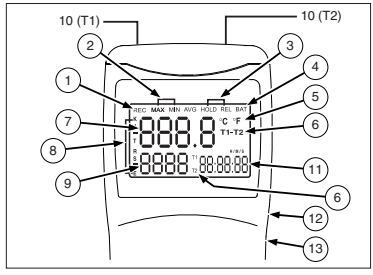

- A **REC** Relative clock is active for recording min and max temperature occurences or for time stamp purposes.
- B **MAX/MIN** Maximum or minimum temperature measurements are being monitored.
- C **HOLD/REL** Freezes primary display or establishes a relative zero for the primary display information.
- **a BAT** Low battery indicator.<br> **C C F** Displays temperature
- E °**C** °**F** Displays temperature in either degrees Celsius or degrees Fahrenheit.
- F **T1-T2** Toggles screen information from T1 (Primary)/ T 2 (Secondary) to T2 (Primary) / T1 (Secondary) ,then to T 1-T 2 (Differential) on Primary and alternating T1/T2 temperatures on Secondary display.
- $\sqrt{7}$  Primary data display. Displays T1, T2, or T1-T2( temperature differential -TD ) or a relative zero of T1, T2, or TD.
- H **KJTRSE** Selects proper input reference for thermocouple in use. T1 and T2 must be the same thermocouple type.
- I Secondary data display. Displays T2,T1 or T1 and T2 temperatures.
- $\omega$  Thermocouple input. Positive and negative polarized plugs for the thermocouple probes used ( Blade type ); T1 on the left,T2 on the right.
- $(h)$  Relative clock display. Displays time in hours, minutes, and seconds (HHMMSS) when REC is pressed and the relative time that MIN or MAX data was recorded.
- $\Omega$  RS-232 output port. Optional software and cable PN TM-SWA.
- (i3) AC to DC converter input.

W**Caution Read all Safety Information before using this thermometer.** 

### **Functions**

### Auto Power Off (Sleep Mode)

The TMD90A shuts off automatically approximately 20 minutes after being turned on. For recording or operating over longer periods of time simultaneously while powering on. When " **n**" then appears in the center you can disable the sleep mode by pressing  $\circled{}$  and  $\circled{}$ of the screen you can release the On button. Auto power off is disabled when you turn off the meter.

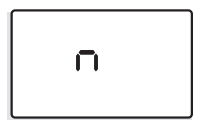

### Change Thermocouple Type

Press **(REC)** and  $\circled{)}$  simultaneously for 2 or more seconds until **K** appears. Press the  $\widehat{c}$   $\widehat{r}$  button the type of probe cycles through **K** (the default), **J, T, R, S, and E** types. The current mode is displayed on the left side of the LCD. press (REC), an "**S**" will appear in the center of the screen.

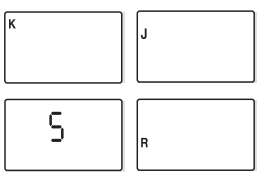

Using the Pushbuttons The display defaults to the mode last used. For your convenience the meter defaults to the settings used during the last operation.

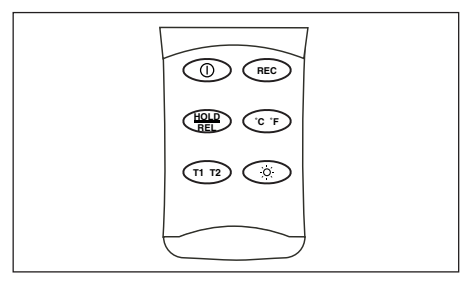

Use the pushbuttons to control operation of the TMD90A. The table assumes the TMD90A has been powered on with two thermocouples installed and is set to display (default) T1 on the primary display, type K thermocouple, and Record off.

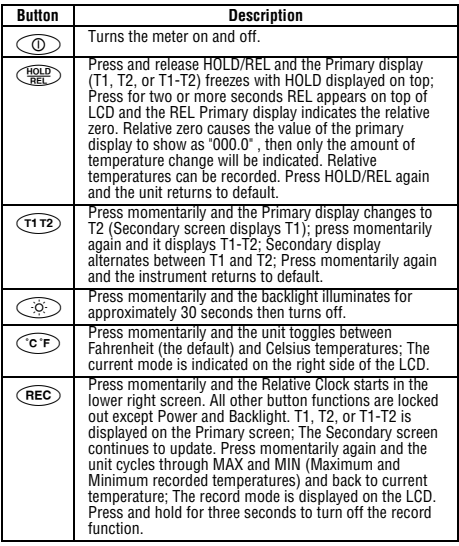

### RS-232 Output

With optional software and cable, P/N TM-SWA, the TMD90A can output measurement results to a computer with operating systems of Window 95/98/NT/2000/XP/ME. Features of the software:

- Record up to 16,000 sample readings with real-time clock memory.
- Programmable sample interval from 1 sec to 3,600 sec.
- User defined maximum and minimum alarm settings.
- Allow further analysis by downloading data to computer program.
- All data is saved in .txt format for easy transformation into another software program.

### **Troubleshooting**

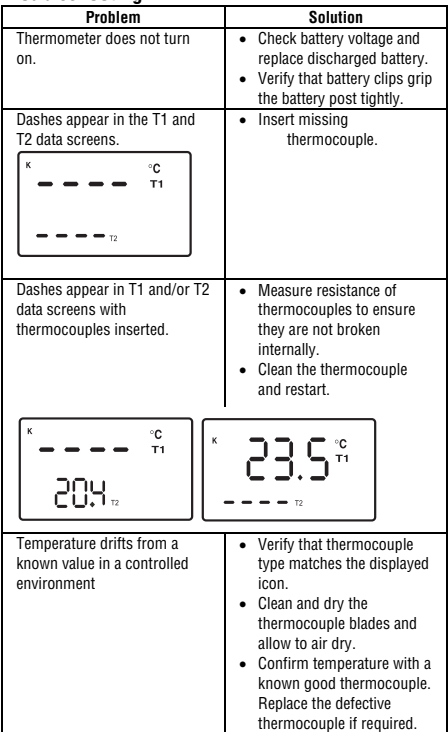

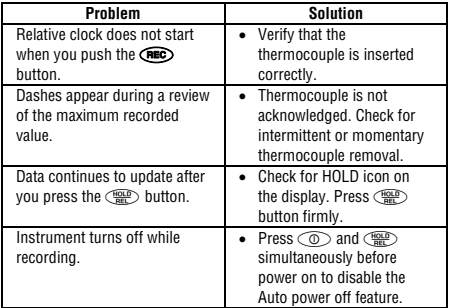

### **Replacing the Battery**

Replace the 9 V battery when:

- **BAT** appears on the right side of the display.
- The meter will not turn on
- **BAT** appears when you turn on the backlight.

Even if the battery was recently replaced, check the voltage level if there is no response from the meter.

### **To replace the battery**

- 1. Remove all thermocouples from the top of the meter.
- 2. Lay the instrument face down on a clean, flat surface.
- 3. Loosen the screw and remove the battery door.
- 4. Replace the battery.
- 5. Replace the battery door and tighten the screw.

Remove the battery if you do not plan to use the meter for a month or more. Do not leave the battery in a meter that may be exposed to temperature extremes.

### **9 V ac Adapter**

For long term measurement recording, a 9 V AC adapter can be used in place of the battery. This can be purchased at any electronics store using these specs: Miniature power plug with inner conductor positive and outer conductor negative, 500 mA current rating. The 9 V battery can be left in the TMD90A when using the AC adapter.

### **Repair**

All test tools returned for warranty or non-warranty repair or for calibration should be accompanied by the following: your name, company's name, address, telephone number, and proof of purchase. Additionally, please include a brief description of the problem or the service requested and include the test leads with the meter. Nonwarranty repair or replacement charges should be remitted in the form of a check, a money order, credit card with expiration date, or a purchase order made payable to Amprobe® Test Tools.

### **In-Warranty Repairs and Replacement – All Countries**

Please read the warranty statement and check your battery before requesting repair. During the warranty period any defective test tool can be returned to your Amprobe® Test Tools distributor for an exchange for the same or like product. Please check the "Where to Buy" section on www.amprobe.com for a list of distributors near you. Additionally, in the United States and Canada In-Warranty repair and replacement units can also be sent to a Amprobe® Test Tools Service **Center** 

### **Non-Warranty Repairs and Replacement – US and Canada**

Non-warranty repairs in the United States and Canada should be sent to a Amprobe® Test Tools Service Center. Call Amprobe® Test Tools or inquire at your point of purchase for current repair and replacement rates.

**In USA**<br>Amprobe Test Tools Amprobe Test Tools Amprobe Test Tools<br>Everett. WA 98203 Tel: 877-AMPROBE (267-7623)

Mississauga, ON L4Z 1X9<br>Tel: 905-890-7600

### **Non-Warranty Repairs and Replacement – Europe**

European non-warranty units can be replaced by your Amprobe® Test Tools distributor for a nominal charge. Please check the "Where to Buy" section on www.amprobe.com for a list of distributors near you.

#### **European Correspondence Address\***  Amprobe® Test Tools Europe

 P.O. Box 1186 5602 BD Eindhoven The Netherlands

\*(Correspondence only – no repair or replacement available from this address. European customers please contact your distributor.)

### **Limited Warranty and Limitation of Liability**

Your Amprobe product will be free from defects in material and workmanship for 1 year from the date of purchase. This warranty does not cover fuses, disposable batteries or damage from accident, neglect, misuse, alteration, contamination, or abnormal conditions of operation or handling. Resellers are not authorized to extend any other warranty on Amprobe's behalf. To obtain service during the warranty period, return the product with proof of purchase to an authorized Amprobe Test Tools Service Center or to an Amprobe dealer or distributor. See Repair Section for details. THIS WARRANTY IS YOUR ONLY REMEDY. ALL OTHER WARRANTIES - WHETHER EXPRESS, IMPLIED OR STAUTORY - INCLUDING IMPLIED WARRANTIES OF FITNESS FOR A PARTICULAR PURPOSE OR MERCHANTABILITY, ARE HEREBY DISCLAIMED. MANUFACTURER SHALL NOT BE LIABLE FOR ANY SPECIAL, INDIRECT, INCIDENTAL OR CONSEQUENTIAL DAMAGES OR LOSSES, ARISING FROM ANY CAUSE OR THEORY. Since some states or countries do not allow the exclusion or limitation of an implied warranty or of incidental or consequential damages, this limitation of liability may not apply to you.

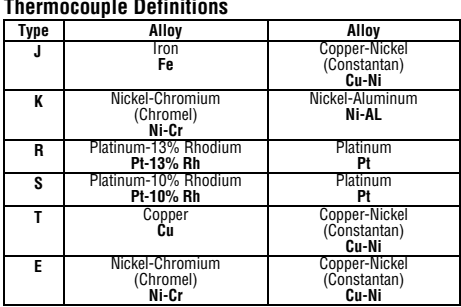

### **Thermocouple Definitions**

.

### **Specifications**

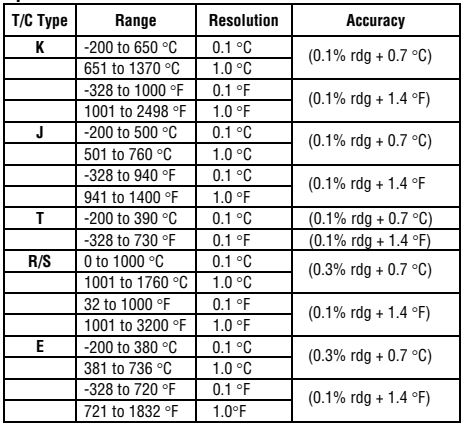

### **Additional Specifications OPERATING CONDITIONS**

0 to 50 °C (32 to 122 °F) at 0 to 85 % relative humidity (non-condensing)

### **Ambient Coefficient**

0 to 18 °C and 28 to 50 °C (Ambient temperatures) For each °C ambient below 18 °C or above 28 °C, add the following tolerance into the accuracy spec: 0.01% of reading +0.03 °C (0.01% of reading +0.06 °F).

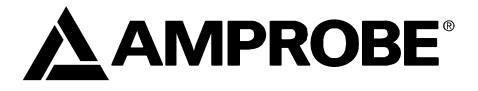

# **TMD90A**

**Dual Input Digital Thermometer** 

## **User Manual**

- **Mode d'emploi**
- **Bedienungshandbuch**
- **Manuale d'Uso**
- **Manuel de uso**

### Thermomètre à double entrée TMD90A

### Table des matières

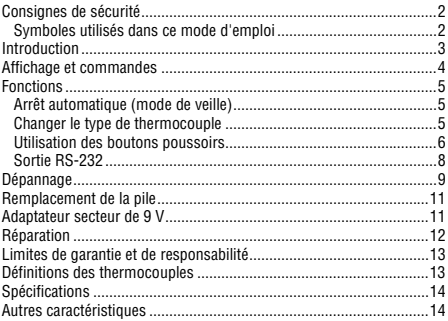

### **Consignes de sécurité**

- Placer UNIQUEMENT des thermocouples dans l'entrée de thermocouple.
- S'assurer que l'appareil est configuré pour le type de thermocouple concerné.
- Vérifier que le thermocouple utilisé peut supporter les températures extrêmes auxquelles il sera exposé.
- Entretenir l'appareil avec soin et l'étalonner régulièrement
- Utilisez uniquement le thermomètre, en respectant les indications de ce manuel afin de ne pas entraver sa protection intégrée
- Remplacer la pile dès l'apparition de l'indicateur de pile faible apparaît pour éviter les mesures erronées qui posent des risques d'électrocution et de blessures.

### XW**Avertissement**

**Le thermocouple fourni n'est pas conçu pour être en contact avec des liquides ou des circuits électriques sous tension.** 

### Symboles utilisés dans ce mode d'emploi

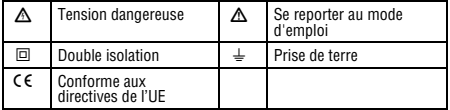

### **Introduction**

Le thermomètre à entrée double modèle TMD90A accepte les thermocouples de types K, J, T, R, S et E. Il est doté d'un écran à triple affichage pour visualiser les résultats de mesure et l'horloge en temps relatif. Le logiciel et le câble optionnel RS-232 permettent de recueillir les données en temps réel vers un PC afin de les analyser ou de créer ultérieurement des rapports.

Le TMD90A affiche tous les segments LCD (affichage à cristaux liquides) pendant environ 3 secondes lors du démarrage avant de fournir les informations sur tous les thermocouples connectés. Diverses combinaisons d'affichage sont possibles. L'écran LCD est divisé en trois sections distinctes ; une fenêtre principale (affichage primaire) en haut et deux fenêtres plus petites en bas (affichage secondaire et horloge relative).

Les trois zones d'affichage sont actualisées en permanence avec les mesures de température et les informations de temps relatif. Plusieurs options permettent de configurer la présentation et le type des informations apparaissant sur l'écran LCD.

- Les relevés de température basculent facilement entre les unités Fahrenheit et Celsius.
- Un rétroéclairage illumine l'écran LCD pour les lectures en zones faiblement éclairées.
- Le bouton  $\binom{H^{\text{QED}}}{H^{\text{QED}}}$  gèle l'affichage de la fenêtre supérieure des données tout en permettant la mise à jour des informations dans les fenêtres du bas.
- Un indicateur de pile faible apparaît également le cas échéant.
- L'appareil adopte par défaut le dernier mode qui était sélectionné à la mise hors tension.

**Remarque :** Si aucun thermocouple n'était connecté, quatre tirets (----) apparaissent sur l'affichage des températures.

#### **Contenu du coffret**

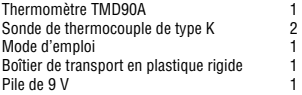

### **Affichage et commandes**

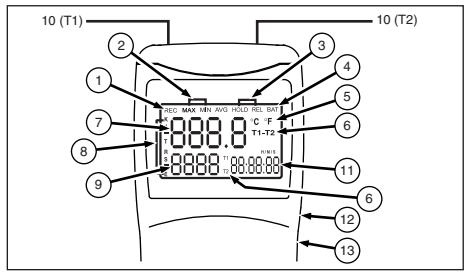

- A **REC** L'horloge relative est active pour enregistrer les incidences de température min et max ou pour l'horodatage.
- B **MAX/MIN** Les mesures de température minimum ou maximum actuellement contrôlées.
- C **HOLD/REL** Gèle l'affichage primaire ou établit un zéro relatif pour les informations qu'elle contient.
- D **BAT** Témoin de pile faible.
- E °**C** °**F** Affiche la température en degrés Celsius ou Fahrenheit.
- F **T1-T2** Bascule entre l'affichage des informations T1 (primaire)/ T 2 (secondaire) et T2 (primaire) / T1 (secondaire), puis entre T 1-T 2(différentiel) sur l'affichage principal et les températures alternées T1/T2 sur la fenêtre secondaire.
- G Affichage des données primaires. Affiche T1, T2 ou T1-T2( différentiel de température -TD ) ou un zéro relatif de T1, T2 ou TD.
- H **KJTRSE** Sélectionne la référence d'entrée appropriée pour le thermocouple utilisé. T1 et T2 doivent avoir le même type de thermocouple.
- I Affichage des données secondaires. Affiche les températures de T2,T1 ou de T1 et T2.
- J Entrée de thermocouple. Fiches à polarités positive et négative pour les sondes de thermocouple utilisées (type de lame) ; T1 à gauche ,T2 à droite.
- (1) Affichage d'horloge relative. Affiche l'heure en heures, minutes et secondes (HHMMSS) à la pression de la touche REC, et l'heure relative de l'enregistrement des résultats MIN ou MAX.
- L Port de sortie RS-232. Câble et logiciel optionnel Réf.TM-SWA.
- M Entrée du convertisseur de courant alternatif à courant continu.

#### W**Attention Lire toutes les consignes de sécurité avant d'utiliser ce thermomètre.**

### **Fonctions**

### Arrêt automatique (mode de veille)

Le TMD90A s'arrête automatiquement environ 20 minutes après sa mise sous tension. Pour effectuer des enregistrements ou utiliser l'appareil pendant de longues périodes, désactivez le mode de veille en appuyant sur  $\circled{1}$  et sur  $\circled{1}$  simultanément avec l'appareil sous tension. A l'apparition de « **n** » au centre de l'affichage, relâchez la touche On. L'arrêt automatique est désactivé à la mise hors tension de l'appareil.

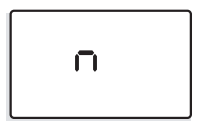

### Changer le type de thermocouple

Appuyez sur le bouton  $\widehat{(\texttt{Rec})}$  et sur  $\widehat{(\texttt{O})}$  simultanément pendant au moins 2 secondes jusqu'à l'apparition de K. Appuvez sur le bouton moins 2 secondes jusqu'à l'apparition de **K**. Appuyez sur le bouton<br>CCF) et faites défiler les types de sondes, de **K** (par défaut) à **J, T, R, S,** et **E**. Le mode actuel s'affiche dans le coin gauche de l'écran LCD. Appuyez sur le bouton (REC), un « **S** » apparaît au centre de l'écran.

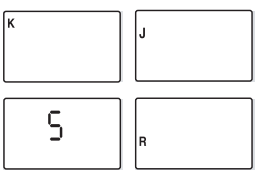

### Utilisation des boutons poussoirs

L'affichage adopte par défaut le dernier mode utilisé. Pour plus de commodité, l'appareil utilise les paramètres utilisés pendant la dernière opération.

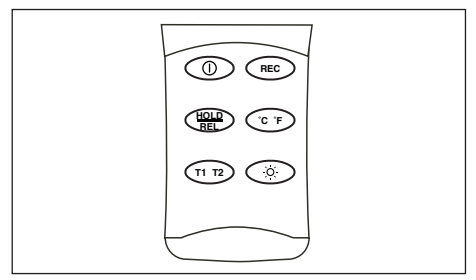

Utilisez les boutons poussoirs pour contrôler le fonctionnement du TMD90A. Dans le tableau suivant, on suppose que le TMD90A a été mis sous tension avec deux thermocouples installés et qu'il est réglé pour afficher (par défaut) T1 sur l'affichage primaire, le thermocouple de type K et l'enregistrement inactif.

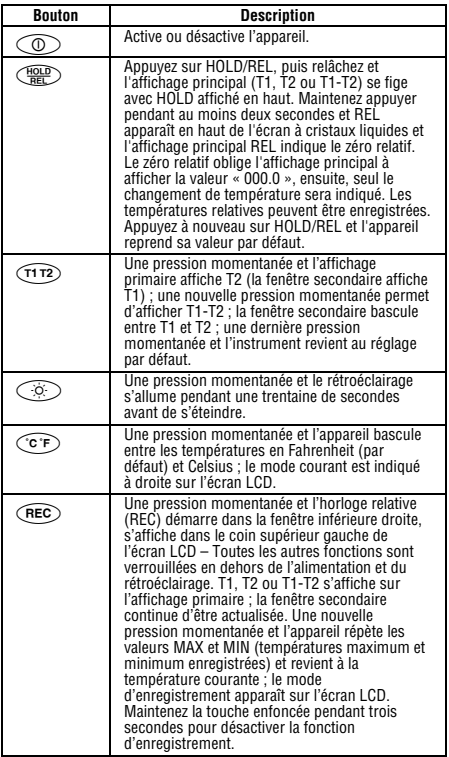

### Sortie RS-232

L'utilisation d'un câble et d'un logiciel optionnel, réf. TM-SWA, permet au TMD90A de transmettre les résultats des mesures vers un ordinateur fonctionnant sous Windows 95/98/NT/2000/XP/ME. Fonctionnalités du logiciel :<br>Entregistre jusqu'à 16.000 v

- Enregistre jusqu'à 16.000 valeurs exemples en mémoire avec horloge en temps réel.
- Intervalle d'échantillonnage programmable de 1 s à 3600 s.
- Paramètres d'alarme maximum et minimum définis par l'utilisateur.
- Permet une analyse approfondie en téléchargeant les données vers un programme informatique.
- Toutes les données sont enregistrées en format .txt permettant de les convertir facilement dans un autre programme d'application.

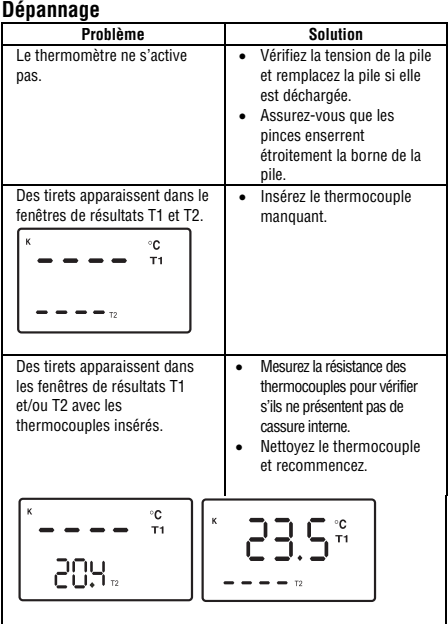

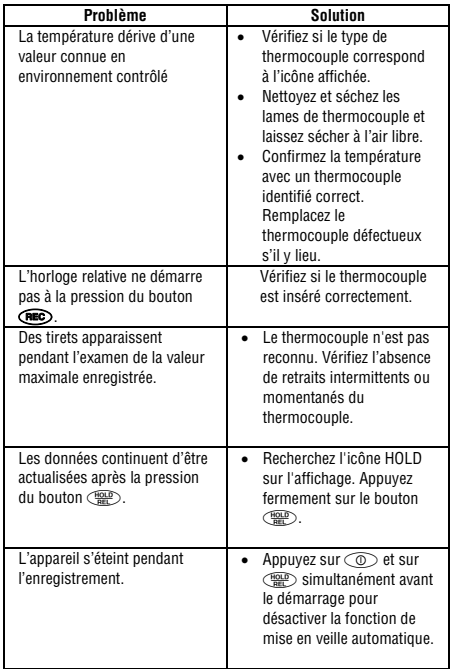

### **Remplacement de la pile**

Remplacez la pile de 9 V lorsque :

- **BAT** apparaît à droite sur l'affichage.
- L'appareil ne s'allume pas.
- **BAT** apparaît au démarrage du rétroéclairage.

Même si la pile vient d'être remplacée, vérifiez son niveau de tension si l'appareil ne réagit pas.

### **Pour remplacer la pile**

- 1. Retirez tous les thermocouples du sommet de l'appareil.
- 2. Posez l'appareil face vers le bas sur une surface propre et plane.
- 3. Desserrez la vis et enlevez le capot de pile.
- 4. Remplacez la pile.
- 5. Replacez le capot de pile et serrez la vis.

Retirez la pile si vous n'envisagez pas d'utiliser l'appareil pendant plus d'un mois. Ne laissez pas la pile dans l'appareil s'il risque d'être exposé à des températures extrêmes.

### **Adaptateur secteur de 9 V**

Un adaptateur secteur de 9 V peut être utilisé à la place de la pile pour enregistrer les mesures à long terme. Cet adaptateur vendu dans les magasins d'électronique a les caractéristiques suivantes : un connecteur d'alimentation miniature doté d'un conducteur interne positif et d'un conducteur externe négatif, une intensité de 500mA. La pile de 9V peut être laissée dans le TMD90A pendant l'utilisation de l'adaptateur secteur.

### **Réparation**

Tous les appareils qui sont envoyés pour réparation ou calibrage dans le cadre de la garantie ou en dehors de la garantie doivent être accompagnés de ce qui suit : Nom du client, nom de la firme, adresse, numéro de téléphone et preuve d'achat. Prière de joindre en outre à l'appareil de mesure une brève description du problème ou de la maintenance désirée ainsi que les lignes de mesure. Les frais pour les réparations en dehors de la garantie ou pour le remplacement d'instruments doivent être payés par chèque, virement bancaire, carte de crédit (numéro de carte de crédit avec date d'expiration) ou une commande doit être formulée au bénéfice de Amprobe Test Tools.

#### **Réparations ou remplacement sous garantie – tous les pays**

Veuillez lire la déclaration de garantie subséquente et contrôler la pile avant de demander des réparations. Pendant la période de garantie, tous les appareils défectueux peuvent être renvoyés à un distributeur Amprobe Test Tools pour remplacement par un appareil identique ou un produit similaire. Un répertoire des distributeurs agréés se trouve dans la section « Where to Buy » (points de vente) sur le site web www.amprobe.com. De plus, aux USA et au Canada, les appareils peuvent être envoyés à un centre de service après-vente Amprobe Test Tools pour réparation ou remplacement.

**Réparations ou remplacement en dehors de la garantie - USA et Canada**  Pour les réparations en dehors de la garantie aux Etats-Unis et au Canada, les appareils sont envoyés à un centre de service après-vente Amprobe Test Tools. Vous pouvez obtenir des renseignements sur les prix de réparation et de remplacement actuellement en vigueur auprès de Amprobe Test Tools ou du point de vente.

**Aux USA : Au Canada : Au Canada : Au Canada : Au Canada** : **Au Canada** : **Au Canada** : **Au Canada** : **Au Canada** : **Au Canada** : **Au Canada** : **Au Canada** : **Au Canada** : **Au Canada** : **Au Canada** : **Au Canada** : Amprobe Test Tools<br>
Everett, WA 98203<br>
Fyerett, WA 98203 Tél.: 877-AMPROBE (267-7623)

Mississauga, ON L4Z 1X9<br>Tél : 905-890-7600

#### **Réparations ou remplacement en dehors de la garantie - Europe**

Les appareils hors garantie peuvent être remplacés contre paiement par le distributeur Amprobe Test Tools compétent. Un répertoire des distributeurs agréés se trouve dans la section « Where to Buy » (points de vente) sur le site web www.amprobe.com.

 **Adresse de correspondance pour l'Europe\***  Amprobe Test Tools Europe P. O. Box 1186 5602 BD Eindhoven Pays-Bas

\*(Uniquement correspondance – pas de réparations, pas de remplacement à cette adresse. Les clients en Europe s'adressent au distributeur compétent.)

### **Limites de garantie et de responsabilité**

Amprobe garantit l'absence de vices de matériaux et de fabrication de ce produit dans des conditions normales d'utilisation et d'entretien pendant une période d'un an prenant effet à la date d'achat. Cette garantie ne s'applique pas aux fusibles, aux piles jetables ni à tout produit mal utilisé, modifié, contaminé, négligé ou endommagé par accident ou soumis à des conditions anormales d'utilisation et de manipulation. Les distributeurs agréés par Amprobe ne sont pas autorisés à appliquer une garantie plus étendue au nom de Amprobe. Pour bénéficier de la garantie, renvoyez le produit accompagné d'un justificatif d'achat auprès d'un centre de services agréé par Amprobe Test ou du distributeur ou du revendeur Amprobe. Voir la section Réparation ci-dessus pour tous les détails. LA PRESENTE GARANTIE EST LE SEUL ET EXCLUSIF RECOURS TOUTES AUTRES GARANTIES, EXPLICITES, IMPLICITES OU STATUTAIRES, NOTAMMENT LE CAS ECHEANT LES GARANTIES DE QUALITE MARCHANDE OU D'ADAPTATION A UN OBJECTIF PARTICULIER SONT EXCLUES PAR LES PRESENTES. LE FABRICANT NE SERA EN AUCUN CAS TENU RESPONSABLE DE DOMMAGES PARTICULIERS, INDIRECTS, ACCIDENTELS OU CONSECUTIFS, NI D'AUCUNS DEGATS OU PERTES DE DONNEES, SUR UNE BASE CONTRACTUELLE, EXTRA-CONTRACTUELLE OU AUTRE. Etant donné que certains pays ou états n'admettent pas les limitations d'une condition de garantie implicite, ou l'exclusion ou la limitation de dégâts accidentels ou consécutifs, les limitations et les exclusions de cette garantie ne s'appliquent pas obligatoirement à chaque acheteur.

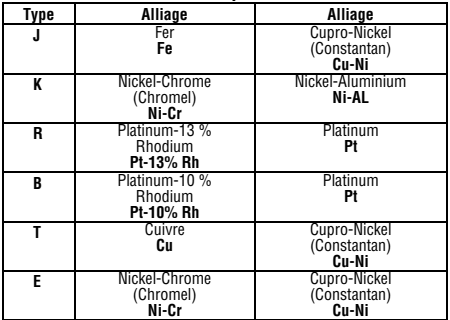

### **Définitions des thermocouples**

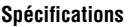

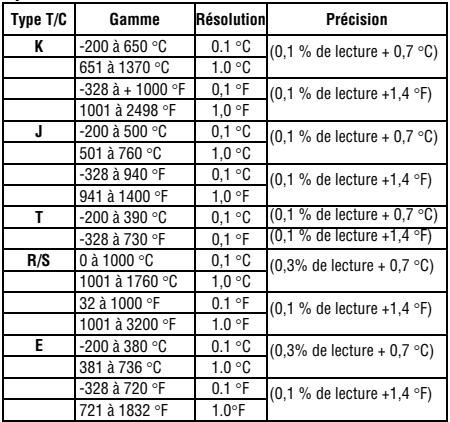

### **Autres caractéristiques CONDITIONS D'EXPLOITATION**

0 à 50 °C (32 à 122 °F) avec 0 à 85 % d'humidité relative (sans condensation)

**Coefficient ambiant**  de 0 à 18 °C et de 28 à 50 °C (températures ambiantes) Pour chaque °C ambiant inférieur à 18 °C ou supérieur à 28 °C, ajouter la tolérance suivante à la caractéristique de précision : 0,01 % de lecture + 0,03 °C (0,01 % de lecture + 0,06 °F)

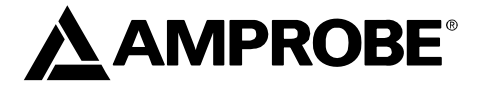

# **TMD90A**

**Dual Input Digital Thermometer** 

### **User Manual**

- **Mode d'emploi**
- **Bedienungshandbuch**
- **Manuale d'Uso**
- **Manuel de uso**

### **TMD90A Dual Input Thermometer**

### Inhalt

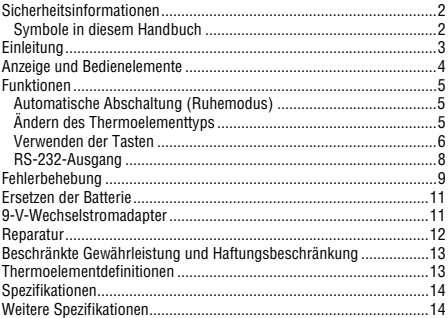
## **Sicherheitsinformationen**

- NUR Thermoelemente in den Thermoelementeingang einführen.
- Sicherstellen, dass das Messgerät für den verwendeten Thermoelementtyp konfiguriert ist.
- Prüfen, ob das verwendete Thermoelement die Temperaturextreme, denen es ausgesetzt wird, aushalten kann.
- Das Messgerät ordnungsgemäß unterhalten und regelmäßig kalibrieren.
- Das Thermometer ausschließlich wie in diesem Handbuch beschrieben einsetzen, da sonst die im Thermometer integrierten Schutzeinrichtungen beeinträchtigt werden können.
- Zur Vermeidung falscher Messwerte, die zu Stromschlag oder Verletzungen führen können, die Batterie ersetzen, sobald die BAT eingeblendet wird.

#### XW**Warnung**

**Das gelieferte Thermoelement darf nicht mit Flüssigkeiten oder stromführenden Stromkreisen in Kontakt kommen.** 

#### Symbole in diesem Handbuch

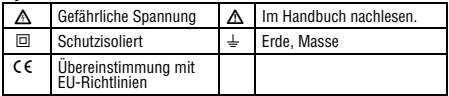

### **Einleitung**

Das Modell TMD90A Dual Input Thermometer akzeptiert die Thermoelementtypen K, J, T, R, S und E. Das Gerät verfügt über einen Dreifach-Anzeigebildschirm zur Anzeige der Messergebnisse und des relativen Zeitgebers. Wahlfreie RS-232-Software und Kabel ermöglichen das Aufzeichnen von Echtzeitdaten auf einem PC für spätere Analysen und Berichte.

Das TMD90A zeigt nach dem Einschalten alle LCD-Segmente (LCD = liquid crystal display) ungefähr 3 Sekunden lang an, und liefert dann Informationen zu beliebigen angeschlossenen Thermoelementen. Es gibt mehrere Anzeigekombinationen. Die LCD ist in drei gesonderte Abschnitte unterteilt: eine große obere Anzeige (Primäranzeige) und zwei kleinere untere Anzeigen (Sekundäranzeige und Anzeige für den relativen Zeitgeber).

Die drei Anzeigebereiche werden kontinuierlich mit Informationen zu Temperaturmessungen und zum relativen Zeitgeber aktualisiert. Es gibt mehrere Optionen bezüglich Anzeige und Auswahl der auf der LCD dargestellten Informationen.

- Temperaturmesswerte können einfach zwischen Fahrenheit und Celsius umgeschaltet werden.
- Eine Hintergrundbeleuchtung beleuchtet die LCD für Ablesungen in Arbeitsbereichen mit wenig Licht.
- Die  $\langle \frac{H_{\text{QED}}}{H} \rangle$  Taste friert die oberen Anzeigedaten ein und ermöglicht fortgesetzte Aktualisierung der Informationen der unteren Anzeigen.
- Darüber hinaus wird ggf. auch eine Anzeige für schwache Batterie angezeigt.
- Das Messgerät kehrt beim Einschalten zu dem Modus zurück, der vor dem Ausschalten zuletzt verwendet wurde.

**Hinweis:** Wenn keine Thermoelemente angeschlossen sind, werden in der Temperaturanzeige vier Gedankenstriche (----) angezeigt.

#### **Lieferumfang**

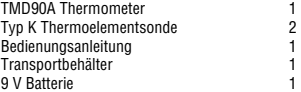

#### **Anzeige und Bedienelemente**

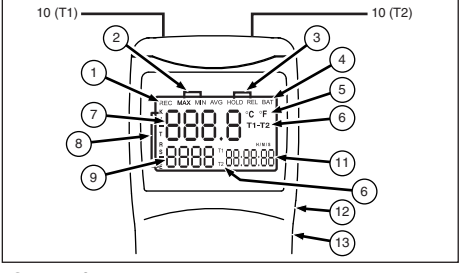

- A **REC** Relativer Zeitgeber aktiviert zur Aufzeichnung der Min.- und Max.-Temperatur und für Zeitstempelvergabe.
- (2) **MAX/MIN** Min.- bzw. Max.-Temperaturmesswerte werden überwacht.
- C **HOLD/REL** Friert Primäranzeige ein bzw. setzt einen relativen Nullpunkt für die Daten in der Primäranzeige.
- 
- **BAT** Anzeige für schwache Batterie.<br> **C °F** Zeigt Temperatur in Grad Cel E °**C** °**F** Zeigt Temperatur in Grad Celsius oder Grad Fahrenheit an.
- F **T1-T2** Schaltet Anzeigeinformationen um: von T1 (Primäranzeige)/ T2 (Sekundäranzeige) zu T2 (Primäranzeige) / T1 (Sekundäranzeige), dann zu T1-T2 (Differenzial) auf der Primäranzeige und wechselweise T1/T2-Temperaturen auf der Sekundäranzeige.
- $\sigma$  Primärdatenanzeige. Zeigt T1, T2 oder T1-T2 (Temperaturdifferenzial -TD ) oder einen relativen Nullpunkt von T1, T2 oder TD an.
- H **KJTRSE** Wählt korrekte Eingangsreferenz für das verwendete Thermoelement aus. T1 und T2 müssen denselben Thermoelementtyp aufweisen.
- I Sekundärdatenanzeige. Zeigt T2, T1 oder T1 und T2 Temperaturen an.
- (iii) Thermoelementeingang. Positiv und negativ polarisierte Stecker für die verwendeten Thermoelementsonden (Spatenstecker); T1 links, T2 rechts.
- $\omega$  Anzeige des relativen Zeitgebers. Zeigt die Uhrzeit in Stunden, Minuten und Sekunden (HHMMSS) an, wenn REC gedrückt wird, und die relative Zeit der Aufzeichnung der MIN- bzw. MAX-Daten an.

L RS-232-Ausgangsanschluss. Wahlfreie Software und Kabel – Teile-Nr. TM-SWA. (i3) Wechselstrom-/Gleichstromwandlereingang.

#### W**Vorsicht Vor Gebrauch dieses Thermometers alle Sicherheitsinformationen lesen.**

### **Funktionen**

#### Automatische Abschaltung (Ruhemodus)

Das TMD90A schaltet ungefähr 20 Minuten nach dem Einschalten automatisch ab. Für Aufzeichnungen bzw. Betrieb über längere Zeitperioden kann der Ruhemodus durch gleichzeitiges Drücken der Tasten  $\circled{2}$  und  $\circled{3}$  während des Einschaltens deaktiviert werden. Wenn ..**n**" in der Mitte der Anzeige erscheint, kann die ON-Taste losgelassen werden. Die automatische Abschaltung wird deaktiviert, wenn das Messgerät ausgeschaltet wird.

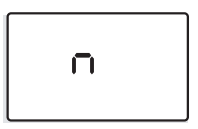

#### Ändern des Thermoelementtyps

Die Tasten  $\widehat{(\text{rec})}$  und  $\widehat{(\text{C})}$  gleichzeitig mindestens 2 Sekunden lang drücken, bis **K** angezeigt wird. Die Taste (CF) drücken, sodass die möglichen Sondentypen durchlaufen werden: **K** (Standard), **J, T, R, S**  und E. Der aktuelle Modus wird auf der linken Seite der LCD angezeigt. und **E**. Der aktuelle Modus wird auf der linken Seite der LCD angezeigt.<br>CEEC) drücken, sodass ein "**S**" in der Mitte der Anzeige erscheint.

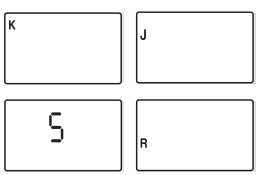

#### Verwenden der Tasten

Die Anzeige kehrt standardmäßig zum zuletzt verwendeten Modus<br>zurück. Das Messgerät verwendet standardmäßig die Einstellungen, die<br>während des letzten Einsatzes verwendet wurden.

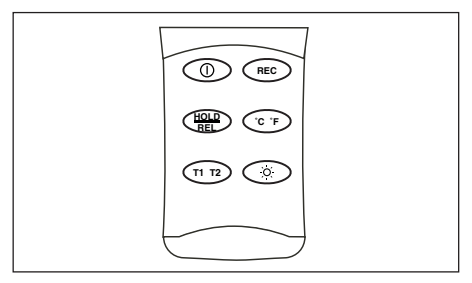

Die Tasten zur Steuerung des TMD90A verwenden. Die Tabelle setzt<br>voraus, dass das TMD90A über zwei installierte Thermoelemente<br>verfügt, eingeschaltet ist, zur Anzeige von T1 (Standard) auf der<br>Primäranzelige und Typ K Ther

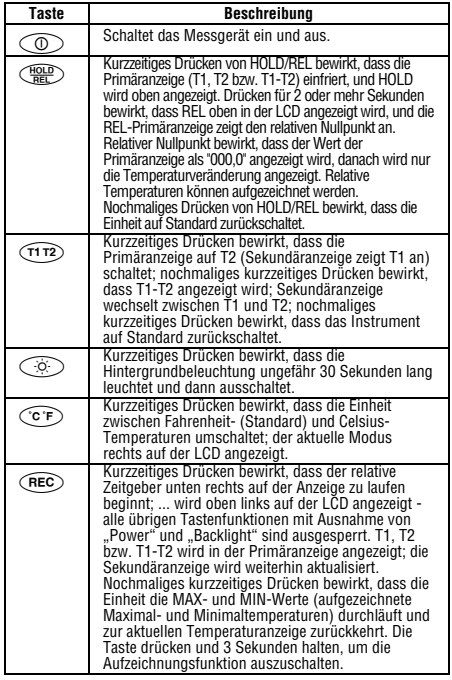

#### RS-232-Ausgang

Mit wahlfreier Software und Kabel, Teile-Nr. TM-SWA, kann das TMD90A Messergebnisse auf einen Computer unter Windows 95/98/NT/2000/XP/ME ausgeben. Zu den Merkmalen der Software gehören:

- Aufzeichnung von bis zu 16000 Messwerten in Speicher mit Echtzeituhr.
- Programmierbares Intervall: 1 bis 3600 Sekunden.
- Benutzerdefinierte Maximal- und Minimal-Alarmeinstellungen.
- Ermöglicht weitere Analysen durch Herunterladen von Daten auf einen Computer Verarbeitung mit einem Programm.
- Alle Daten werden im .txt-Format gespeichert, sodass sie einfach in andere Softwareprogramme übernommen werden können.

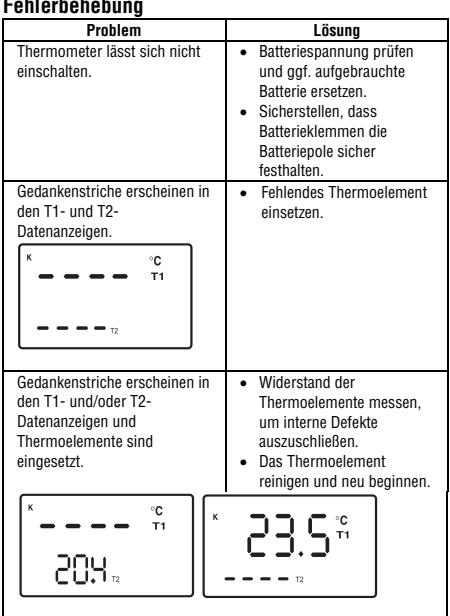

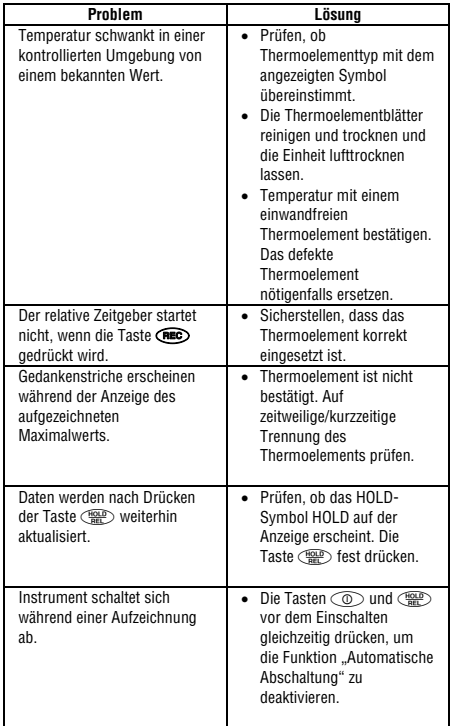

#### **Ersetzen der Batterie**

Die 9-V-Batterie ersetzen, wenn:

- **BAT** rechts auf der Anzeige eingeblendet wird.
- Das Messgerät nicht eingeschaltet werden kann.
- **BAT** eingeblendet wird, wenn die Hintergrundbeleuchtung aktiviert wird<sup>-</sup>

Selbst wenn die Batterie kürzlich ersetzt wurde, den Spannungspegel prüfen, falls das Messgerät nicht reagiert.

#### **Ersetzen der Batterien**

- 1. Alle Thermoelemente vom Oberteil des Messgeräts entfernen.
- 2. Das Instrument mit der Vorderseite nach unten auf eine saubere, flache Oberfläche legen.
- 3. Die Schraube lösen und die Batteriefachabdeckung abnehmen.
- 4. Die Batterie ersetzen.
- 5. Die Batteriefachabdeckung wieder anbringen und die Schraube anziehen.

Die Batterie entfernen, falls das Messgerät voraussichtlich einen Monat oder länger nicht verwendet wird. Die Batterie nicht in einem Messgerät belassen, das möglicherweise extremen Temperaturen ausgesetzt wird.

#### **9-V-Wechselstromadapter**

Für Langzeit-Messwertaufzeichnung kann ein 9-V-

Wechselstromadapter an Stelle der Batterie eingesetzt werden. Ein solcher Adapter kann unter Berücksichtigung der folgenden Spezifikationen in einem beliebigen Elektronikgeschäft gekauft werden: Mini-Netzstecker mit positivem Innenleiter, negativen Außenleiter und 500 mA Nennstromstärke.

Die 9-V-Batterie kann im TMD90A belassen werden, wenn der Wechselstromadapter verwendet wird.

#### **Reparatur**

Zu allen Geräten, die zur Reparatur oder Kalibrierung im Rahmen der Garantie oder außerhalb der Garantie eingesendet werden, muss folgendes beigelegt werden: Name des Kunden, Firmenname, Adresse, Telefonnummer und Kaufbeleg. Zusätzlich bitte eine kurze Beschreibung des Problems oder der gewünschten Wartung sowie die Messleitungen dem Messgerät beilegen. Die Gebühren für Reparaturen außerhalb der Garantie oder für den Ersatz von Instrumenten müssen als Scheck, Geldanweisung, Kreditkarte (Kreditkartennummer mit Ablaufdatum) beglichen werden oder es muss ein Auftrag an Amprobe Test Tools formuliert werden.

**Garantiereparaturen oder -austausch - alle Länder**<br>Bitte die nachfolgende Garantieerklärung lesen und die Batterie prüfen, bevor Reparaturen angefordert werden. Während der Garantieperiode können alle defekten Geräte zum Umtausch gegen dasselbe oder ein ähnliches Produkt an den Amprobe Test Tools-Distributor gesendet werden. Ein Verzeichnis der zuständigen Distributoren ist im Abschnitt "Where to Buy" (Verkaufsstellen) auf der Website www.amprobe.com zu finden.

#### **Darüber hinaus können in den USA und in Kanada**

Geräte an ein Amprobe Test Tools Service-Center (Adresse siehe weiter unten) zur Reparatur oder zum Umtausch eingesendet werden.

#### **Reparatur oder Austausch - ausserhalb der Garantieperiode - USA und Kanada**

Für Reparaturen außerhalb der Garantie in den Vereinigten Staaten und in Kanada werden die Geräte an ein Amprobe Test Tools Service-Center gesendet. Auskunft über die derzeit geltenden Reparatur- und Austauschgebühren erhalten Sie von Amprobe Test Tools oder der Verkaufsstelle.

**In den USA: In Kanada: In Kanada: Amproper Test Tools**<br>Amprobe Test Tools **Amproper Test Tools** Amprobe Test Tools<br>Everett, WA 98203 Tel: 877-AMPROBE (267-7623)

Mississauga, ON L4Z 1X9

#### **Reparaturen und Austausch außerhalb der Garantie -**

#### **Europa**

Geräte außerhalb der Garantie können durch den zuständigen Amprobe Test Tools-Distributor gegen eine Gebühr ersetzt werden. Ein Verzeichnis der zuständigen Distributoren ist im Abschnitt "Where to Buy" (Verkaufsstellen) auf der Website www.amprobe.com zu finden.

#### **Korrespondenzanschrift für Europa\***

 Amprobe Test Tools Europe P. O. Box 1186 5602 BD Eindhoven Niederlande

\*(Nur Korrespondenz – keine Reparaturen, kein Umtausch unter dieser Anschrift. Kunden in Europa wenden sich an den zuständigen Distributor.)

#### **Beschränkte Gewährleistung und Haftungsbeschränkung**

Es wird gewährleistet, dass dieses Amprobe-Produkt für die Dauer von einem Jahr ab dem Kaufdatum frei von Material- und Fertigungsdefekten ist. Diese Gewährleistung erstreckt sich nicht auf Sicherungen, Einwegbatterien oder Schäden durch Unfälle, Nachlässigkeit, Missbrauch, Änderungen oder abnormale Betriebsbedingungen bzw. unsachgemäße Handhabung. Die Verkaufsstellen sind nicht dazu berechtigt, diese Gewährleistung im Namen von Amprobe zu erweitern. Um während der Gewährleistungsperiode Serviceleistungen zu beanspruchen, das Produkt mit Kaufnachweis an ein autorisiertes Amprobe Test Tools Service-Center oder an einen Amprobe-Fachhändler/-Distributor einsenden. Einzelheiten siehe Abschnitt "Reparatur" oben. DIESE GEWÄHRLEISTUNG STELLT DEN EINZIGEN UND ALLEINIGEN RECHTSANSPRUCH AUF SCHADENERSATZ DAR. ALLE ANDEREN GEWÄHRLEISTUNGEN - VERTRAGLICH GEREGELTE ODER GESETZLICHE VORGESCHRIEBENE - EINSCHLIESSLICH DER GESETZLICHEN GEWÄHRLEISTUNG DER MARKTFÄHIGKEIT UND DER EIGNUNG FÜR EINEN BESTIMMTEN ZWECK, WERDEN ABGELEHNT DER HERSTELLER ÜBERNIMMT KEINE HAFTUNG FÜR SPEZIELLE, INDIREKTE, NEBEN- ODER FOLGESCHÄDEN ODER VERLUSTE, DIE AUF BELIEBIGER URSACHE ODER RECHTSTHEORIE BERUHEN. Weil einige Staaten oder Länder den Ausschluss oder die Einschränkung einer implizierten Gewährleistung sowie von Begleit- oder Folgeschäden nicht zulassen, ist diese Gewährleistungsbeschränkung möglicherweise für Sie nicht gültig.

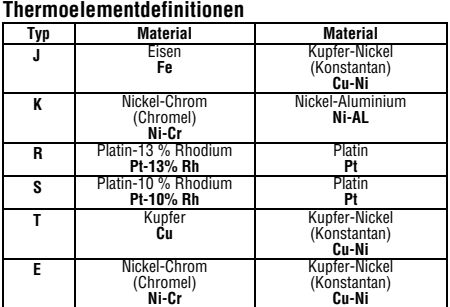

#### **Spezifikationen**

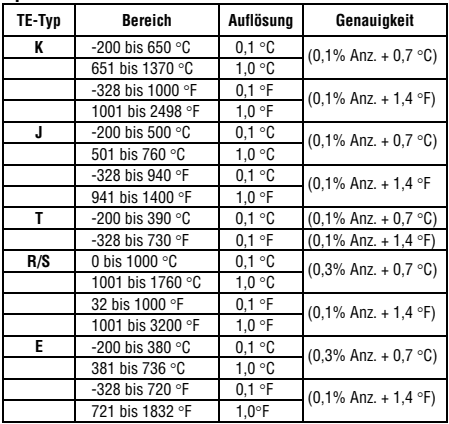

#### **Weitere Spezifikationen BETRIEBSBEDINGUNGEN**

0 bis 50 °C (32 bis 122 °F) bei 0 bis 85 % relativer Feuchtigkeit (nichtkondensierend).

#### **Umgebungskoeffizient**

0 bis 18 °C und 28 bis 50 °C (Umgebungstemperatur). Pro °C Umgebungstemperatur unterhalb von 18 °C bzw. oberhalb von 28 °C die folgende Toleranz zur Genauigkeitsspezifikation hinzufügen: 0,01 % Ablesung +0,03 °C (0,01 % Ablesung +0,06 °F)

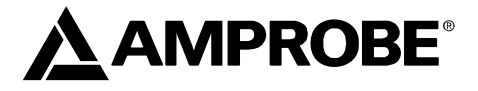

# **TMD90A**

**Dual Input Digital Thermometer** 

## **User Manual**

- **Mode d'emploi**
- **Bedienungshandbuch**
- **Manuale d'Uso**
- **Manuel de uso**

## Termometro a due ingressi TMD90A

### Indice

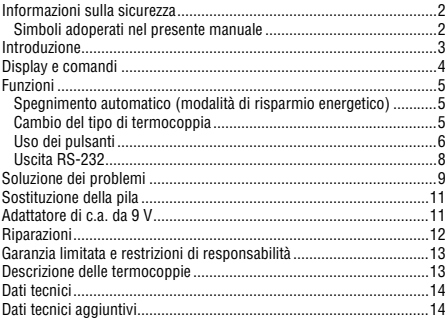

## **Informazioni sulla sicurezza**

- All'ingresso per termocoppie collegare SOLO termocoppie.
- Accertarsi che il termometro sia configurato per l'uso della termocoppia a disposizione.
- Assicurarsi che la termocoppia in uso possa sostenere le temperature estreme alle quali sarà sottoposta.
- Mantenere in modo appropriato il termometro e calibrarlo regolarmente.
- Usare il termometro solo come specificato nel presente manuale, altrimenti si può compromettere la protezione offerta dallo strumento.
- Sostituire le pile non appena si visualizza il simbolo BAT, per evitare letture errate che potrebbero causare scosse elettriche e lesioni.

#### XW**Avvertenza**

#### **La termocoppia fornita non deve entrare in contatto con liquidi o circuiti elettrici sotto tensione.**

Simboli adoperati nel presente manuale

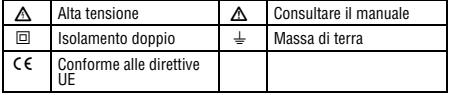

#### **Introduzione**

Il modello TMD90A è un termometro a due ingressi che consente il collegamento di termocoppie di tipo K, J, T, R, S ed E. Dispone di un display diviso in tre sezioni per la visualizzazione delle misure e dell'orologio relativo. Il software e il cavo RS-232 opzionali permettono la trasmissione di dati in tempo reale a un PC per l'ulteriore analisi e rapporti.

All'accensione, il TMD90A visualizza tutti i segmenti del display a cristalli liquidi per circa 3 secondi e quindi fornisce informazioni sulle termocoppie eventualmente collegate. Sono disponibili numerose configurazioni di visualizzazione. Il display a cristalli liquidi è diviso in tre sezioni distinte: una più ampia nella parte superiore (visualizzazione principale) e due più piccole nella parte inferiore (visualizzazione secondaria e orologio relativo).

Le tre aree di visualizzazione vengono aggiornate continuamente con le misure della temperatura e le informazioni di tempo relativo. Lo strumento offre diverse opzioni relative al tipo e al formato dei dati presenti sul display.

- Le letture di temperatura possono essere facilmente convertite da gradi Fahrenheit a gradi centigradi e viceversa.
- La retroilluminazione rende luminoso il display a cristalli liquidi per una facile lettura in ambienti scarsamente illuminati.
- Il pulsante  $\binom{1000}{1000}$  blocca i dati della sezione superiore del display. mentre la sezione inferiore continua ad aggiornarsi.
- L'indicatore di pila scarica è anch'esso aggiornato secondo la necessità.
- Il termometro attiva automaticamente l'ultima modalità selezionata prima dello spegnimento.

**Nota:** se non vi sono termocoppie collegate, il visualizzatore della temperatura presenta quattro trattini (----).

#### **Contenuto della confezione**

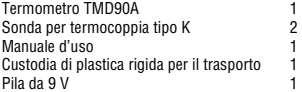

#### **Display e comandi**

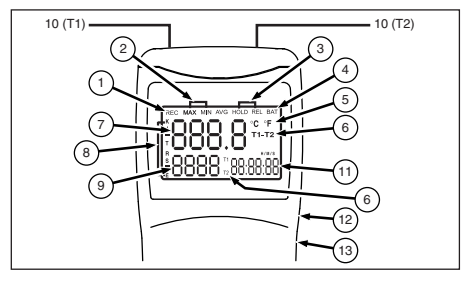

- A **REC** L'orologio relativo è attivo per la registrazione di temperature minime e massime o per la marcatura temporale.
- B **MAX/MIN** Permette il monitoraggio delle misure di temperatura massima o minima.
- C **HOLD/REL** Blocca il visualizzatore principale o stabilisce lo zero relativo per i dati in esso presentati.
- **(4) BAT** Indicatore di pila scarica.<br>(5) **C PF** Visualizza la temperature
- E °**C** °**F** Visualizza la temperatura in gradi Fahrenheit o in gradi centigradi.
- F **T1-T2** Alterna la visualizzazione come segue: da T1 (principale)/T2 (secondario) a T2 (principale)/T1 (secondario), quindi a T1-T2 (differenziale) su visualizzatore principale e alternanza di temperature T1/T2 sul visualizzatore secondario.
- $\sqrt{7}$  Visualizzatore principale. Mostra gli ingressi T1, T2 o T1-T2 (temperatura differenziale - TD) o lo zero relativo di T1, T2 o TD.
- H **KJTRSE** Permette di selezionare il riferimento in ingresso corretto per la termocoppia in uso. T1 e T2 devono essere termocoppie dello stesso tipo.
- 
- $\circledcirc$  Visualizzatore secondario. Indica le temperature T2, T1 o T1 e T2.<br>① Ingressi delle termocoppie. Spinotti polarizzati positivi e negativi J Ingressi delle termocoppie. Spinotti polarizzati positivi e negativi per le sonde delle termocoppie usate (tipo a lama): T1 a sinistra, T2 a destra.
- K Visualizzatore dell'orologio relativo. Presenta le ore, i minuti e i secondi (HHMMSS) quando si preme REC e l'orario relativo in cui i dati MIN o MAX sono stati registrati.
- $\Omega$  Uscita RS-232. Software e cavo opzionali (n. parte TM-SWA).<br>(13) Ingresso del convertitore c.a./c.c.
- Ingresso del convertitore c.a./c.c.

W**Attenzione Prima di usare il termometro, leggere la sezione "Informazioni sulla sicurezza".** 

### **Funzioni**

#### Spegnimento automatico (modalità di risparmio energetico)

Il TMD90A si spegne automaticamente 20 minuti circa dopo l'accensione. Per registrazioni od operazioni che durano più a lungo, è possibile disattivare la modalità di risparmio energetico premendo contemporaneamente i pulsanti  $\circled{)}$  e  $\circled{H}$  con lo strumento acceso. Quando al centro dello schermo appare il simbolo "**n**", si può rilasciare il pulsante On. La funzione di spegnimento automatico rimane disattivata quando si spegne il termometro.

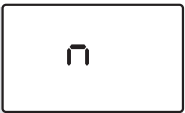

#### Cambio del tipo di termocoppia

Premere contemporaneamente i pulsanti  $\widehat{H}(\widehat{C})$  e  $\widehat{CD}$  per almeno 2 secondi, finché non appare l'indicatore **K**. Premere il pulsante  $\widehat{C}$ F) per visualizzare uno alla volta i tipi di sonda: **K** (il tipo predefinito), **J, T, R, S** ed **E**. La modalità corrente appare sul lato sinistro del display a  $c$ ristalli liquidi. Premere  $\widehat{C}$ : al centro dello schermo appare una "**S**".

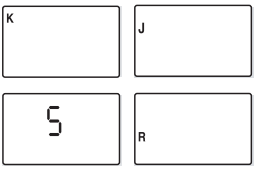

#### Uso dei pulsanti

Il display visualizza automaticamente l'ultima modalità selezionata. Inoltre, per comodità, il termometro richiama le impostazioni usate durante l'ultima operazione.

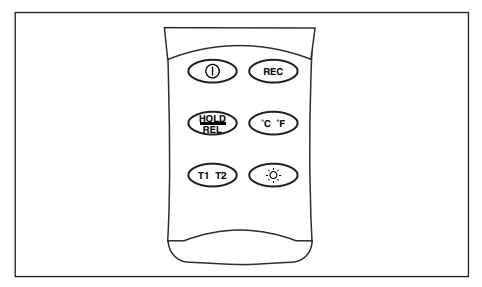

Usare i pulsanti per comandare le varie funzioni del termometro TMD90A. Nella tabella si presume quanto segue: il TMD90A è stato acceso, sono state collegate due termocoppie, il visualizzatore principale presenta la termocoppia T1 (predefinita), la termocoppia è di tipo K e la registrazione è disattivata.

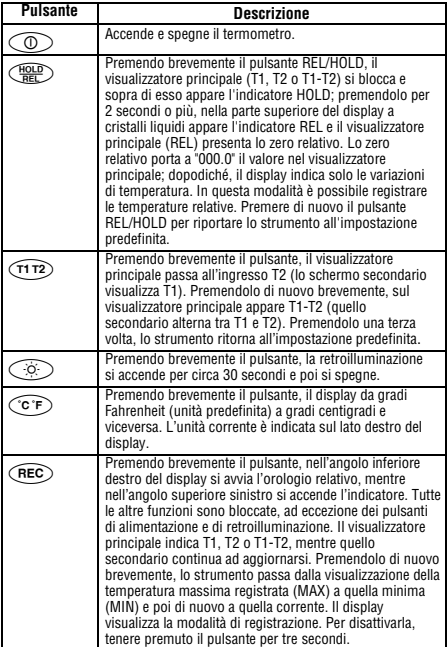

#### Uscita RS-232

Con il software e il cavo RS-232 opzionali (n. parte TM-SWA), il TMD90A è in grado di inviare i risultati delle misure a un computer con sistema operativo Windows 95/98/NT/2000/XP/ME. Tra le caratteristiche del software, vi sono:

- registrazione di un massimo di 16.000 letture campione con memoria dell'orologio di tempo reale;
- intervallo di campionamento programmabile da 1 secondo a 3.600 secondi;
- limiti di allarme minimo e massimo definiti dall'utente;
- possibilità di analisi ulteriori mediante lo scaricamento di dati in un programma del computer;
- memorizzazione di tutti i dati nel formato di testo (.txt) per agevolarne l'importazione in un altro programma software.

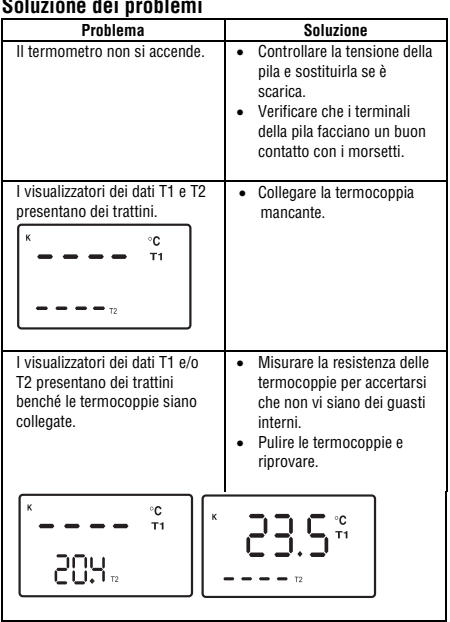

#### **Soluzione dei problemi**

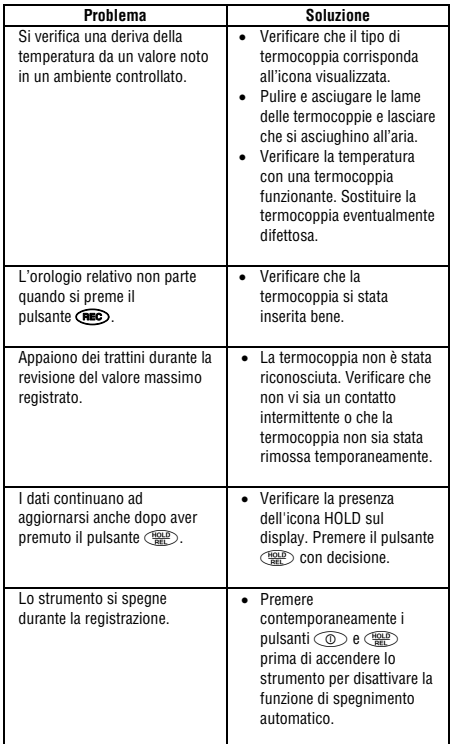

#### **Sostituzione della pila**

Sostituire la pila da 9 V quando:

- l'icona **BAT** appare nell'angolo destro del display;
- il termometro non si accende;
- l'icona **BAT** appare quando si accende la retroilluminazione.

Se il termometro non risponde ai comandi, controllare la tensione della pila, anche se è stata sostituita di recente.

#### **Sostituzione della pila**

- 1. Scollegare tutte le termocoppie dalla parte superiore del<br>termometro.
- 2. Appoggiare lo strumento su una superficie pulita e in piano, con la parte anteriore rivolta verso il basso.
- 3. Rimuovere lo sportello dello scomparto della pila, dopo averne allentato la vite.
- 4. Sostituire la batteria.
- 5. Rimontare lo sportello e serrare la vite.

Se si prevede di non usare il termometro per un mese o più, rimuovere la pila. Rimuoverla anche nel caso in cui lo strumento venga esposto a temperature estreme.

#### **Adattatore di c.a. da 9 V**

Per la registrazione a lungo termine delle misure, anziché alimentare lo strumento a batteria si può usare un adattatore di c.a. a 9 V. Questo accessorio può essere acquistato in un qualsiasi negozio di componenti elettronici, ma deve soddisfare i seguenti requisiti: spinotto di alimentazione mini-plug con conduttore interno positivo e conduttore esterno negativo, 500 mA di corrente nominale. La pila da 9 V può essere lasciata nel TMD90A durante l'uso dell'adattatore.

#### **Riparazioni**

Per tutti gli apparecchi che vengono spediti per la riparazione o la calibrazione durante la validità della garanzia o al di fuori della garanzia, è necessario allegare quanto segue: nome del cliente, nome dell'impresa, indirizzo, numero di telefono e ricevuta d'acquisto. Si prega inoltre di allegare una breve descrizione del problema verificatosi o della manutenzione richiesta come pure i conduttori di misura insieme al misuratore. Gli importi per le riparazioni effettuate al di fuori della garanzia o per la sostituzione di strumenti sono pagabili tramite assegno bancario, versamento bancario, carta di credito (numero della carta di credito con data di scadenza), altrimenti sarà necessario formulare un ordine alla Amprobe Test Tools.

**Riparazioni in garanzia o sostituzione in garanzia - tutti i paesi**  Si prega di leggere attentamente la seguente dichiarazione di garanzia e di verificare le batterie, prima di richiedere eventuali riparazioni. Durante il periodo di garanzia tutti gli apparecchi difettosi potranno essere spediti al distributore della Amprobe Test Tools per una sostituzione con gli stessi modelli o un modello simile. Un elenco dei distributori competenti è da apprendere al paragrafo "Where to Buy" (centri di vendita) sul sito Internet www.amprobe.com. Inoltre, gli apparecchi possono essere spediti negli USA e in Canada ad un Amprobe Test Tools Service-Center (per l'indirizzo si veda più in basso) per la riparazione o la sostituzione.

**Riparazioni e sostituzione al di fuori della garanzia - USA e Canada**  Per le riparazioni al di fuori della garanzia negli Stati Uniti in Canada si potranno spedire gli apparecchi ad un Amprobe Test Tools Service-Center. Le informazioni circa le spese di riparazione e sostituzione attualmente valevoli sono da richiedere alla Amprobe Test Tools o a un rispettivo centro di vendita.

 **Negli Stati Uniti: In Canada:**  Amprobe Test Tools<br>Everett, WA 98203 Tel: 877-AMPROBE (267-7623)

Mississauga, ON L4Z 1X9<br>Tel: 905-890-7600

**Riparazioni e sostituzione al di fuori della garanzia - Europa**  Gli apparecchi potranno essere sostituiti al di fuori della garanzia da parte del distributore competente della Amprobe Test Tools su pagamento del rispettivo importo. Un elenco dei distributori competenti è contenuto al paragrafo "Where to Buy" (centri di vendita) sul sito Internet www.amprobe.com.

 **Indirizzo per la corrispondenza in Europa \***  Amprobe Test Tools Europe P. O. Box 1186 5602 BD Eindhoven Paesi Bassi

\*(solo corrispondenza – non vengono effettuate né riparazioni né sostituzione sotto questo indirizzo. I clienti in Europa sono pregati di rivolgersi al proprio distributore competente.)

#### **Garanzia limitata e restrizioni di responsabilità**

Questo prodotto Amprobe sarà esente da difetti di materiale e fabbricazione per 1 anno a decorrere dalla data di acquisto. Sono esclusi da questa garanzia i fusibili, le pile monouso e i danni causati da incidenti, negligenza, uso improprio, alterazione, contaminazione o condizioni anomale di funzionamento o manipolazione. I rivenditori non sono autorizzati a offrire alcun'altra garanzia a nome della Amprobe. Per richiedere un intervento durante il periodo di garanzia, restituire il prodotto, allegando la ricevuta di acquisto, a un centro di assistenza autorizzato Amprobe Test Tools oppure a un rivenditore o distributore Amprobe locale. Per ulteriori informazioni vedere la sezione Riparazioni. QUESTA GARANZIA È IL SOLO RICORSO A DISPOSIZIONE DELL'ACQUIRENTE, E SOSTITUISCE QUALSIASI ALTRA GARANZIA, ESPRESSA, IMPLICITA O PREVISTA DALLA LEGGE, COMPRESA, MA NON A TITOLO ESCLUSIVO, QUALSIASI GARANZIA IMPLICITA DI COMMERCIABILITÀ O DI IDONEITÀ PER SCOPI PARTICOLARI. IL PRODUTTORE NON SARÀ RESPONSABILE DI DANNI O PERDITE SPECIALI, INDIRETTI O ACCIDENTALI, DERIVANTI DA QUALSIASI CAUSA O TEORIA. Poiché alcuni stati o Paesi non permettono l'esclusione o la limitazione di una garanzia implicita o di danni accidentali o indiretti, questa limitazione di responsabilità potrebbe non applicarsi all'acquirente.

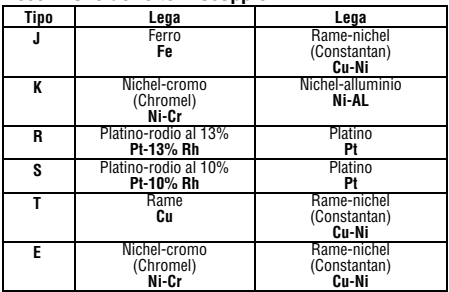

#### **Descrizione delle termocoppie**

#### **Dati tecnici**

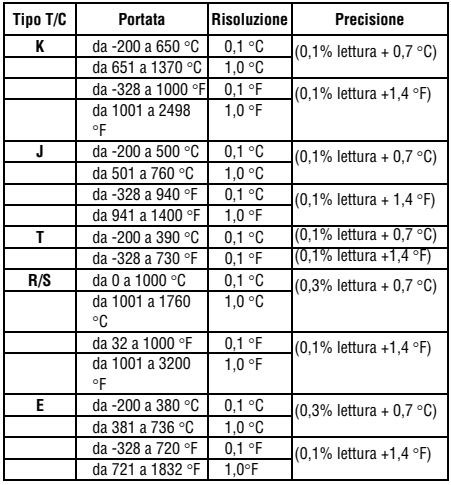

#### **Dati tecnici aggiuntivi CONDIZIONI DI FUNZIONAMENTO**

Da 0 a 50 °C (32-122 °F) a umidità relative fra 0 e 85% (senza condensa)

#### **Coefficiente ambientale**

Da 0 a 18 °C e da 28 a 50 °C (temperature ambiente). Per ciascun grado centigrado di temperatura ambiente al di sotto di 18 °C o sopra 28 °C, aggiungere nelle specifiche di precisione la seguente tolleranza: 0,01% della lettura + 0,03 °C (0,01% della lettura + 0,06 °F).

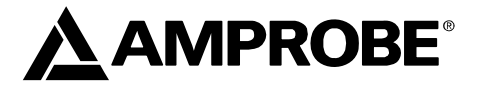

# **TMD90A**

**Dual Input Digital Thermometer** 

## **User Manual**

- **Mode d'emploi**
- **Bedienungshandbuch**
- **Manuale d'Uso**
- **Manuel de uso**

## Termómetro TMD90A de doble entrada

## Índice

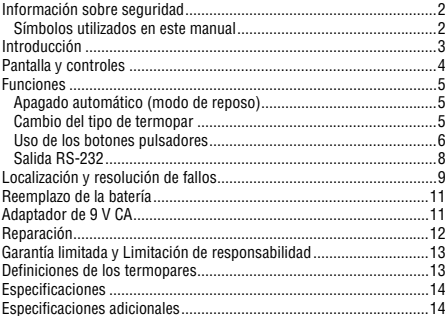

#### **Información sobre seguridad**

- Conecte ÚNICAMENTE termopares en la entrada de termopares.
- Asegúrese de que su medidor esté configurado para el tipo de termopar que se utilizará.
- Cerciórese de que el termopar que utilice pueda soportar la temperatura extrema a la cual estará expuesto.
- Mantenga adecuadamente el medidor y calíbrelo con regularidad
- Utilice el termómetro solamente de la manera que se especifica en este manual; de lo contrario, la protección provista por el termómetro podría verse afectada.
- Reemplace la batería tan pronto como aparezca BAT para evitar lecturas falsas que podrían traer como consecuencia choques eléctricos y lesiones.

#### XW**Advertencia**

**El termopar suministrado no está diseñado para tener contacto con líquidos ni circuitos eléctricos con presencia de tensión.** 

Símbolos utilizados en este manual

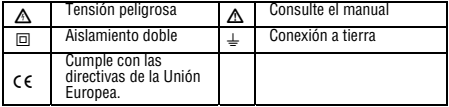

#### **Introducción**

El modelo TMD90A es un termómetro de doble entrada que acepta termopares tipo K, J, T, R, S y E. Cuenta con una pantalla de visualización triple para ver los resultados de la medición, además de un reloj de tiempo relativo. El software y cable RS-232 opcionales permiten la recolección de datos en tiempo real en un PC, para su posterior análisis o redacción de informes.

El modelo TMD90A muestra todos los segmentos LCD (pantalla de cristal líquido) durante aproximadamente 3 segundos cuando se lo enciende inicialmente, y luego proporciona información sobre cualquier termopar que se hubiera conectado. Se dispone de numerosas combinaciones de visualización. La pantalla LCD está dividida en tres secciones distintas: una pantalla superior grande (principal), y dos pantallas inferiores más pequeñas (secundaria y reloj relativo).

Las tres zonas de visualización se actualizan continuamente con las mediciones de temperatura y la información sobre tiempo relativo. Existen diversas opciones referentes a cómo y cuál información se presenta en la pantalla LCD.

- Las lecturas de temperatura se alternan fácilmente entre grados Fahrenheit y centígrados.
- Una luz de fondo ilumina la pantalla LCD para permitir la visualización en áreas de luz tenue.
- El botón A congelará los datos de la pantalla superior mientras permite al mismo tiempo que las pantallas inferiores pueden continuar actualizando la información.
- También se exhibe un indicador de batería con poca carga cuando corresponda.
- El medidor exhibe de manera predeterminada el último modo seleccionado cuando se lo había apagado.

**Nota:** Si no hay termopares conectados, aparecerán cuatro guiones (--- -) en la pantalla de temperatura.

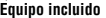

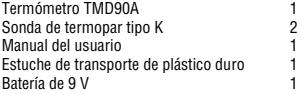

#### **Pantalla y controles**

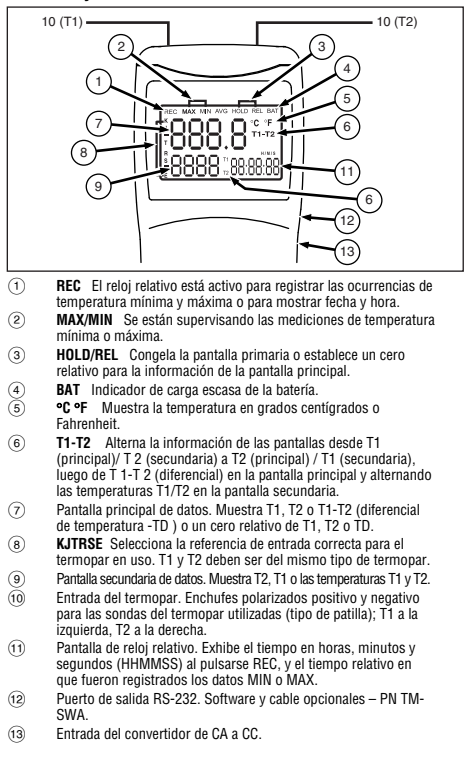

#### W**Precaución Lea toda la información de seguridad antes de utilizar este termómetro.**

#### **Funciones**

#### Apagado automático (modo de reposo)

El medidor TMD90A se apaga automáticamente aproximadamente 20 minutos después de ser encendido. Para registrar u operar a lo largo de períodos de tiempo más prolongados, puede desactivar el modo de reposo pulsando  $\circled{)}$  y  $\circled{}$  simultáneamente, cuando se enciende el instrumento. Cuando aparece "**n**" en el centro de la pantalla, puede soltar el botón On. Se desactiva la función de apagado automático al apagarse el medidor.

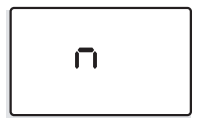

#### Cambio del tipo de termopar

Pulse  $\widehat{H}$   $\widehat{P}$  v  $\widehat{Q}$  simultáneamente durante 2 o más segundos hasta que aparezca **K**. Pulse el botón (c<sup>e</sup>). El tipo de sonda pasará cíclicamente a través de los tipos **K** (el tipo predeterminado), **J, T, R, S**  y **E**. El modo vigente se muestra del lado izquierdo de la pantalla LCD. Pulse  $\widehat{($ REC $)$ ; aparecerá una "S" en el centro de la pantalla.

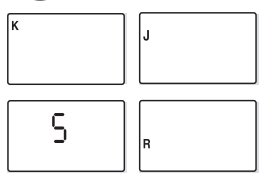
Uso de los botones pulsadores<br>La pantalla arranca de manera predeterminada en el último modo<br>utilizado. Para su conveniencia, el medidor utiliza de manera<br>predeterminada los ajustes empleados durante la última operación.

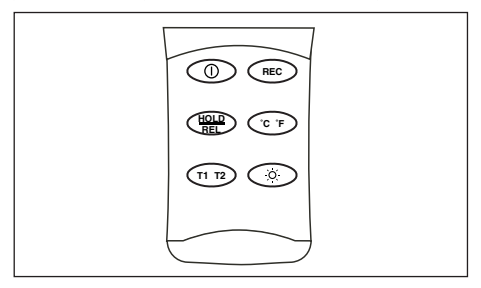

Para controlar la operación del TMD90A utilice los pulsadores. La tabla supone<br>que se ha encendido el TMD90A con dos termopares instalados y que se lo ha<br>configurado de modo de mostrar T1 (opción predeterminada) en la pant

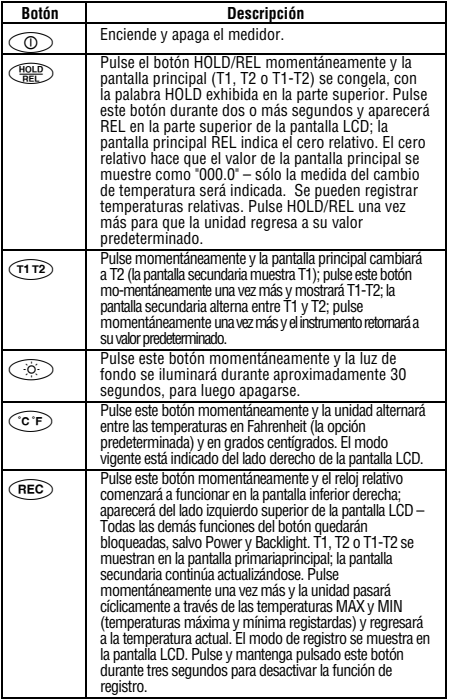

# Salida RS-232

Con el software y cable opcionales, P/N TM-SWA, el TMD90A puede enviar los resultados de las mediciones a una computadora que cuente con alguno de los siguientes sistemas operativos: Windows

- Registra hasta 16,000 lecturas de muestra con memoria del reloj en tiempo real.
- 
- tiempo real. Intervalo de muestras programable desde 1 seg hasta 3600 seg. Configuraciones de alarma máxima y mínima definidos por el
- Permite un posterior análisis mediante la descarga de los datos a<br>un programa informático.
- Todos los datos se guardan en formato .txt para su fácil transformación en otro programa de software.

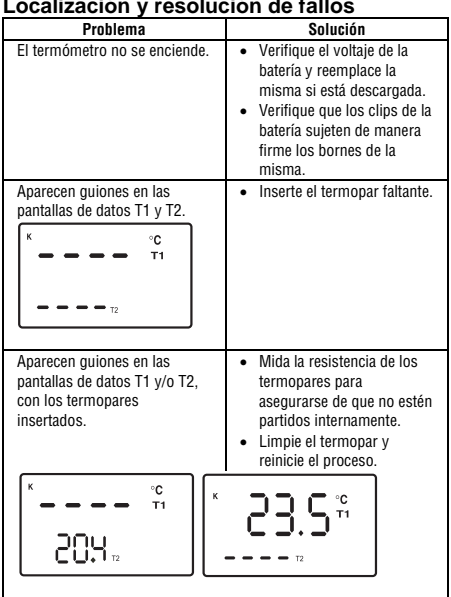

### **Localización y resolución de fallos**

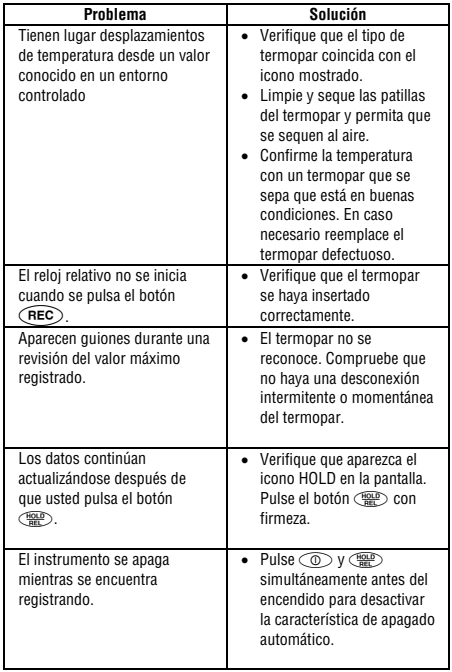

## **Reemplazo de la batería**

Reemplace la batería de 9 V cuando:

- Aparece **BAT** del lado derecho de la pantalla.
- El medidor no se enciende.
- Aparece **BAT** cuando usted enciende la luz de fondo.

Incluso si se reemplazó la batería recientemente, verifique el nivel de voltaje en caso de no haber respuesta del medidor.

#### **Para reemplazar la batería**

- 1. Retire todos los termopares de la parte superior del medidor.
- 2. Coloque el instrumento boca abajo sobre una superficie plana y limpia.
- 3. Afloje el tornillo y retire la puerta del compartimiento de la batería.
- 4. Reemplace la batería.
- 5. Instale nuevamente la puerta del compartimiento de la batería y apriete el tornillo.

Retire la batería si no tiene intención de utilizar el medidor durante un mes o más. No deje la batería en un medidor que pueda ser expuesto a extremos de temperatura.

# **Adaptador de 9 V CA**

Para el registro de mediciones a largo plazo, se puede usar un adaptador de 9 V CA en lugar de la batería. Dicho adaptador se puede adquirir en cualquier tienda de artículos electrónicos, ajustándose a las siguientes especificaciones: Enchufe eléctrico en miniatura con positivo y conductor externo negativo, con un valor nominal de corriente de 500 mA. Cuando se utiliza el adaptador de CA, la batería de 9V puede permanecer en el TMD90A.

# **Reparación**

Todas las herramientas de comprobación devueltas para su calibración o reparación, cubiertas o no por la garantía, deberán estar acompañadas por lo siguiente: su nombre, el nombre de la empresa, la dirección, el número de teléfono y una prueba de compra. Además, incluya una breve descripción del problema o del servicio solicitado y las puntas de prueba del medidor. Los pagos correspondientes a reparaciones o reemplazos no cubiertos por la garantía se deben remitir a la orden de Amprobe Test Tools en forma de cheque, giro postal, pago mediante tarjeta de crédito (incluir el número y la fecha de vencimiento) u orden de compra.

### **Reparaciones y reemplazos cubiertos por la garantía – Todos los países**

Antes de solicitar una reparación sirvase leer la siguiente declaración de garantía y compruebe el estado de la pila. Durante el periodo de garantía, toda herramienta de comprobación en mal estado de funcionamiento puede ser devuelta al distribuidor de Amprobe Test Tools para cambiarla por otra igual o un producto semejante. Consulte la sección "Dónde comprar" del sitio www.amprobe.com en Internet para obtener una lista de los distribuidores de su zona. Además, en los Estados Unidos y Canadá las unidades para reparación y reemplazo cubiertas por la garantía también se pueden enviar a un Centro de Servicio de Amprobe Test Tools.

#### **Reparaciones y reemplazos no cubiertos por la garantía – Estados Unidos y Canadá**

Las unidades para reparaciones no cubiertas por la garantía en Estados Unidos y Canadá se deben enviar a un Centro de Servicio de Amprobe Test Tools. Póngase en contacto con Amprobe Test Tools o con el vendedor de su producto para solicitar información acerca de los precios vigentes para reparación y reemplazo.

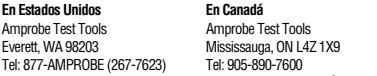

### **Reparaciones y reemplazos no cubiertos por la garantía – Europa**

El distribuidor de Amprobe Test Tools puede reemplazar aplicando un cargo nominal las unidades vendidas en Europa no cubiertas por la garantía. Consulte la sección "Dónde comprar" del sitio www.amprobe.com en Internet para obtener una lista de los distribuidores de su zona

**Dirección para envío de correspondencia en Europa\***  Amprobe Test Tools Europe P. O. Box 1186 5602 BD Eindhoven Pays-Bas

\*(Correspondencia solamente. En esta dirección no se suministran reparaciones ni reemplazos. Los clientes europeos deben ponerse en contacto con el distribuidor)

### **Garantía limitada y Limitación de responsabilidad**

Su producto Amprobe estará libre de defectos de material y mano de obra durante 1 año a partir de la fecha de adquisición. Esta garantía no cubre fusibles, baterías descartables o daños que sean consecuencia de accidentes, negligencia, uso indebido, alteración, contaminación o condiciones anormales de operación o manipulación. Los revendedores no están autorizados a extender ninguna otra garantía en nombre de Amprobe. Para obtener servicio durante el período de garantía, regrese el producto con una prueba de compra a un centro de servicio autorizado por Amprobe de equipos de comprobación o a un concesionario o distribuidor de Amprobe. Consulte la sección Reparación que aparece más arriba para obtener detalles. ESTA GARANTÍA CONSTITUYE SU ÚNICO RESARCIMIENTO. TODAS LAS DEMÁS GARANTÍAS, TANTO EXPRESAS, IMPLÍCITAS O ESTATUTARIAS, INCLUYENDO LAS GARANTÍAS IMPLÍCITAS DE ADECUACIÓN PARA UN PROPÓSITO DETERMINADO O COMERCIABILIDAD, QUEDAN POR LA PRESENTE DESCONOCIDAS. EL FABRICANTE NO DEBERÁ SER CONSIDERADO RESPONSABLE DE NINGÚN DAÑO O PÉRDIDA TANTO ESPECIALES, INDIRECTOS, CONTINGENTES O RESULTANTES QUE SURJAN DE CUALQUIER CAUSA O TEORÍA. Debido a que ciertos estados o países no permiten la exclusión o limitación de una garantía implícita o de los daños contingentes o resultantes, esta limitación de responsabilidad puede no regir para usted.

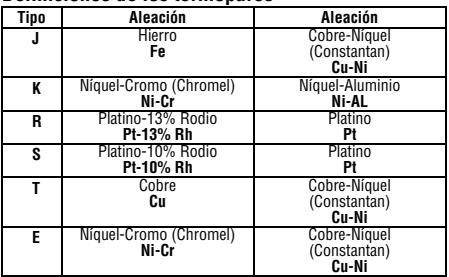

# **Definiciones de los termopares**

### **Especificaciones**

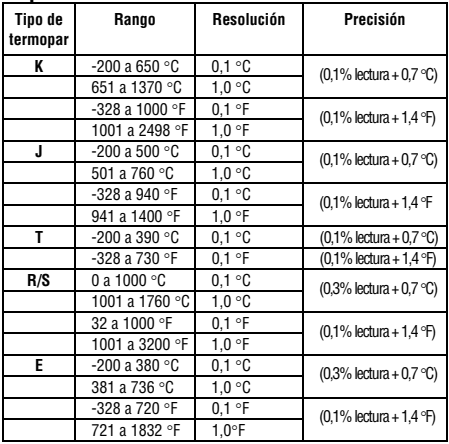

### **Especificaciones adicionales CONDICIONES DE OPERACIÓN**

0 a 50 °C (32 a 122 °F) a valores de humedad relativa del 0 al 85 % (sin condensación)

### **Coeficiente ambiente**

0 a 18 °C y 28 a 50 °C (temperaturas ambiente)

Para cada °C de temperatura ambiente menor que 18 °C o mayor que 28 °C, agregue la siguiente tolerancia a la especificación de exactitud: 0,01% de la lectura + 0,03 °C (0,01% de la lectura + 0,06 °F)